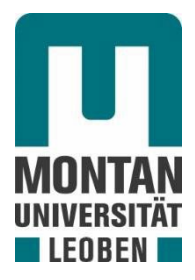

## **Study Support Center**

## **Anleitung Vereinbarung Masterarbeit**

• Die Vereinbarung für die Masterarbeit wird vom betreuenden Lehrstuhl erstellt und kann durch die Applikation "Vereinbarung Masterarbeit/Dissertation" in auf Ihrer MU-Online Startseite eingesehen werden.

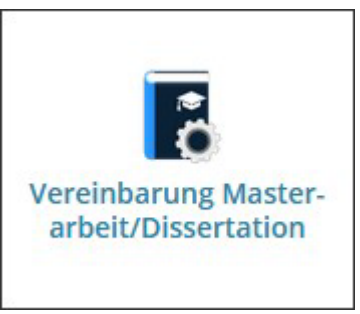

• Nach der Bestätigung, durch Ihren Betreuer, prüfen Sie die Vereinbarung ebenfalls und bestätigen Sie diese, im Reiter "Bestätigungsverfahren "sofern die Angaben korrekt sind.

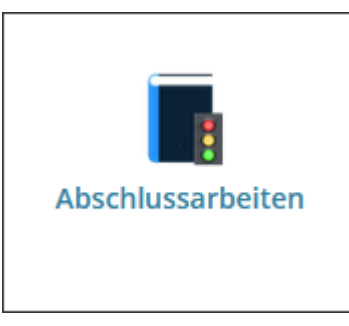

• Ist dies passiert können Sie in der Applikation "Masterarbeiten" Ihre Masterarbeit anlegen. Diese sollte durch den Abschluss der Vereinbarung automatisch mit den korrekten Daten befüllt werden.

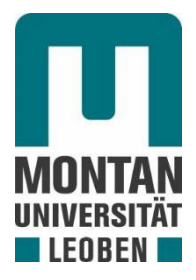

## **Study Support Center**

## **Guide - Theses Agreement**

• The agreement for the master's thesis is created by the supervising chair and can be viewed through the application "Theses (agreements)" in on your MU-Online homepage.

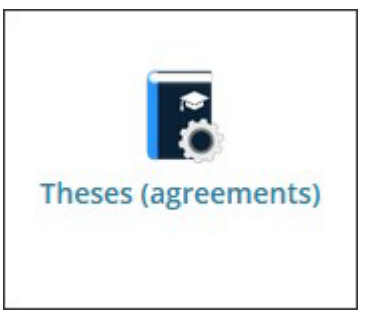

• After confirmation by your supervisor, also check the agreement and confirm it in the "Confirmation procedure" tab if the information is correct.

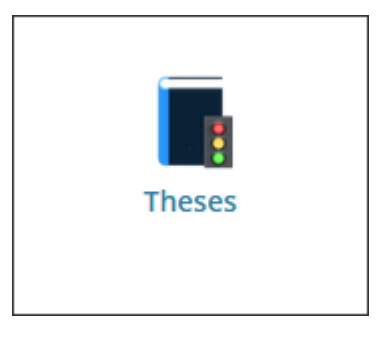

• Once this has happened, you can create your master's thesis in the application "Master's theses". This should be automatically filled with the correct data by the conclusion of the agreement.